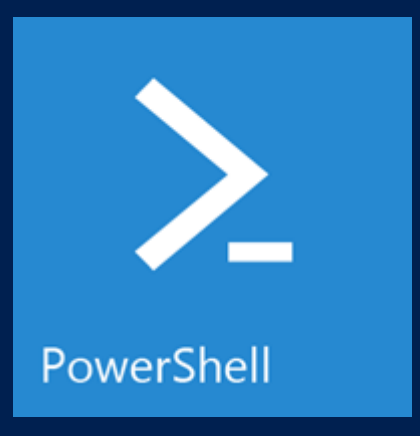

#### *Very often they get caught up in pre-conceptions and misinterpretations, usually based on prior experience with scripting or development. In this session we will explore the 10 most common mistakes and traps people fall*  PowerShell Remoting

**Martin Schvartzman** Senior Premier Field Engineer maschvar@microsoft.com

## Why remote commands?

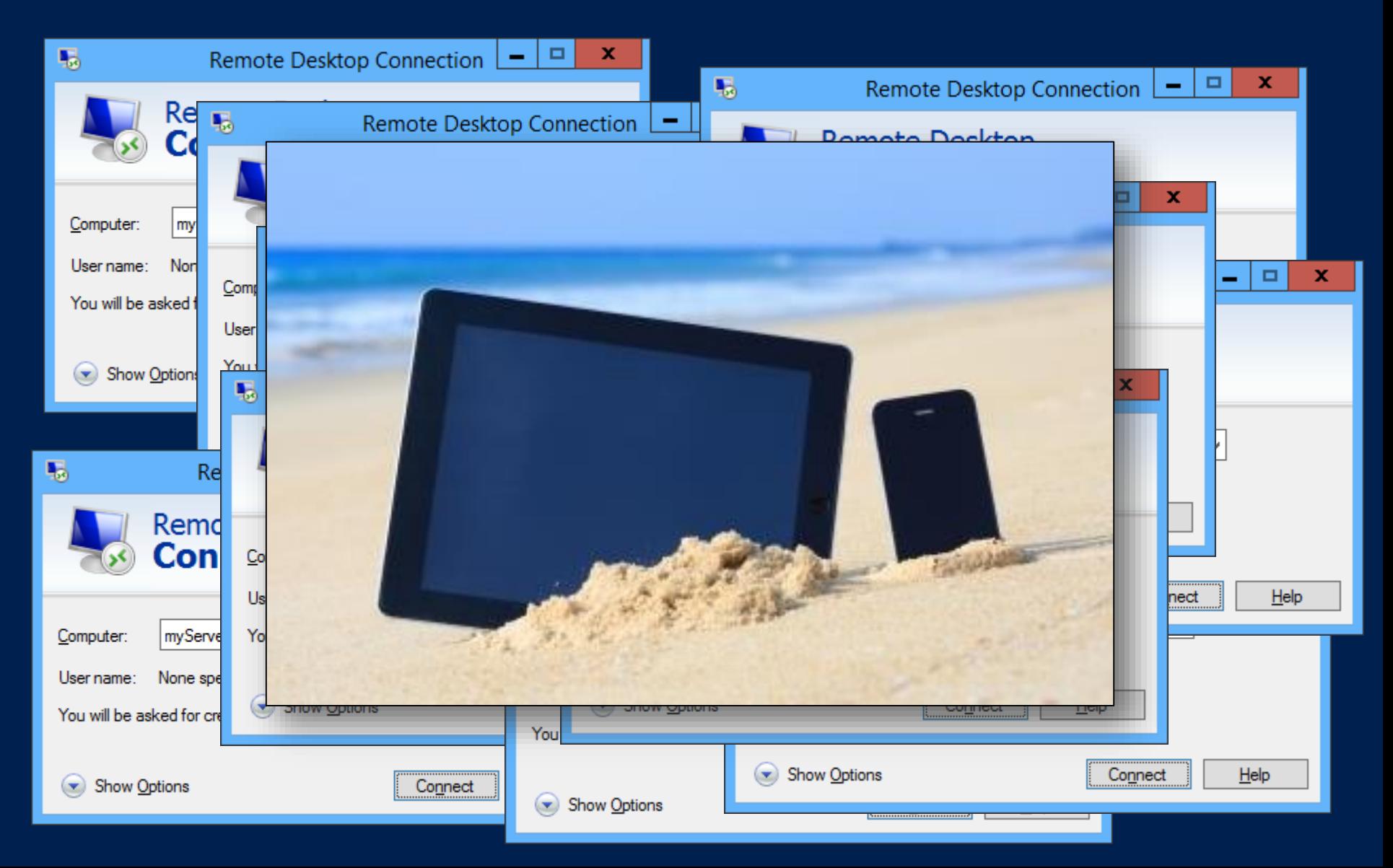

# In the old days…

- PsExec and WMI were almost the only tools allowing remote execution
	- With the downside: The new process on the remote machine cannot be controlled from the machine where the process was spawned

# What **isn't** PowerShell Remoting?

- The -ComputerName parameter does not rely on PowerShell Remoting.
- They use distributed COM (DCOM) or remote procedure call (RPC) to connect to the remote systems
- For example:
	- Get-WmiObject
	- Get-HotFix
	- Get-Process
	- Get-EventLog

### What **is** PowerShell Remoting?

- A PowerShell feature that allows remote management from a central location
- Based on WinRM 2 (an implementation of WS-Man)
- Adapts the Universal Code Execution Model (whatever runs locally should run anywhere)
- There are many different styles of remoting (interactive, fan-out, fan-in, implicit)

# What do I need?

- PowerShell v2.0 (v3.0 or above for some features)
- **The user needs to be in the local administrators** group (for the default session configurations)
- **The network location must be private or domain**
- Remoting needs to be enabled (It is disabled by default)
- As of Windows Server 2012, PowerShell Remoting is enabled by default and is mandatory for server management

# Under the hood

- WinRM / WS-Man is based on HTTP and a single port (5985)
	- 5986 for HTTPS
- **Diects are serialized into XML streams**

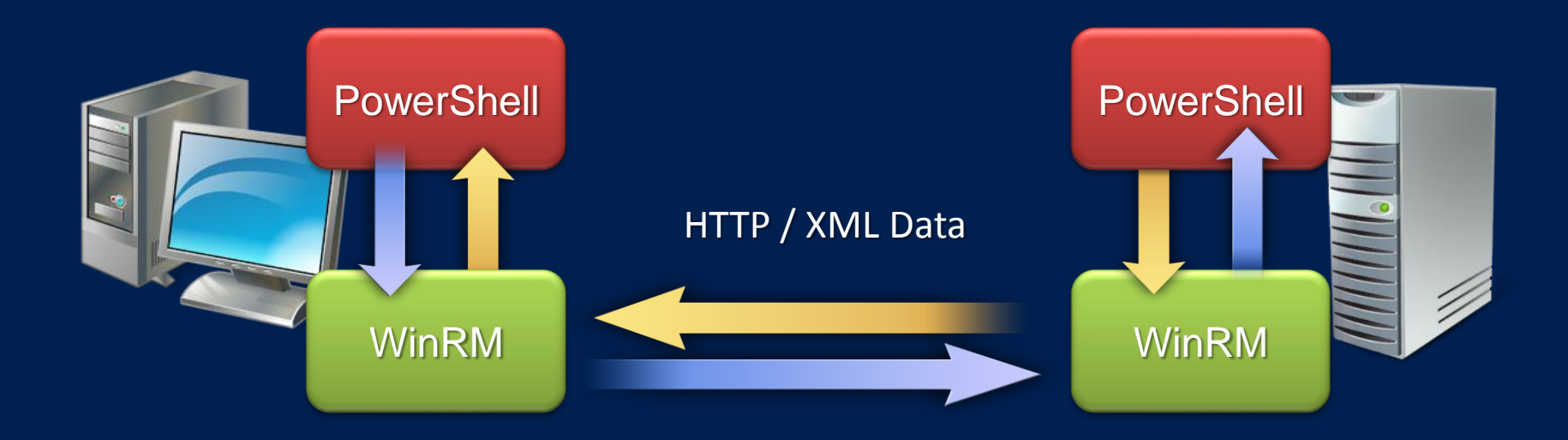

### CIM vs. WMI

- **WMI requires DCOM connectivity** 
	- $\blacksquare$  TCP 135 & TCP 1024+
- CIM requires less complex network connectivity **TCP 5985**
- Open platform WSMan standard (OS Agnostic)
- Get-WmiObject Win32\_BIOS –ComputerName DC01
- Get-CimInstance Win32\_BIOS –ComputerName DC01

### Getting started

- **Enable-PSRemoting**
- winrm quickconfig
- Computer Configuration -> Policies -> Administrative Templates -> Windows Components
	- **Windows Remote Management**
	- Windows Remote Shell

# I don't want to be me

- Cmdlets in PowerShell do not accept credentials as strings (username and password). They expect a PSCredential object
- **This object can either be obtained using the cmdlet Get-Credential**, or using **New-Object System.Management.Automation.PSCredential**
- **EXPLES** Credentials can also be saved to disk or a database using the data protection API
- **Export-CliXml / Import-CliXml**

# When do I use it?

#### ■ 1:Many (fan-out): Large Scale Automation

- Send the script to remote machines
- **Throttling limits the number of concurrent operations**

#### ■ 1:1 (interactive): Secure Telnet Replacement

- Cmdline equivalent of Remote Desktop
- Interact with a remote machine as if it were local

### ■ Many:1 (fan-in): Delegated Administration & Hosting

- No tools installation required on client
- Constrained session environment (cmdlets, parameters, language)

### One at a time

- **Invoke-Command**
- Can be used against one or many remote computers
- **Script blocks can be executed remotely as well as** scripts. The result can be treated as coming from the local machine
- Scripts do not need to be on the remote machine or on a share. WinRM copies the script in the background

# Keep it running

- **New-PSSession**
- **Create a persistent session object**
- **Persistent sessions can be used to prevent the** creation of a new runspace every time
- Pass the session object using the **-Session**  parameter

### I want to be there

- **Enter-PSSession**
- **Enter the previously created session, or create one** on the fly
- For some operations determine the lifetime of a session is desired
	- v2.0: If the job controller looses the connection the session is destroyed and running scripts are stopped
	- v3.0 and above: Sessions can be disconnected and reconnected even from another computer

### Be there, here

- **Import-PSSession**
- **Brings the remote commands to the local session**
- Can import cmdlets that do not exist on the local computer
- Managing different technologies (SharePoint, Exchange, Active Directory) from a single computer without the need of installing the management tools on various machines

### Where are the tweaks?

- Use the WSMan: PSDrive to navigate through the configuration settings
	- dir WSMan:\localhost\Service -Recurse
	- Set-Item WSMan:\localhost\Shell\MaxShellsPerUser 25
	- Set-Item WSMan:\localhost\listener\\*\Port 8888

# What about non-admins?

- By default, only local administrators can use remote PowerShell
- **Set-PSSessionConfiguration can be used to change** the permission using the UI or SDDL
- The information can be also changed directly in the registry (XML)
- **To transfrom SDDL into something readable and vice** versa, the CommonSecurityDescriptor class can be used

### PowerShell Web Access

- **Acts as a Windows PowerShell gateway, providing a** web-based PowerShell console
- Increases the value of your investment in PowerShell
- Built for phones, tablets
- **Cross-platform support**

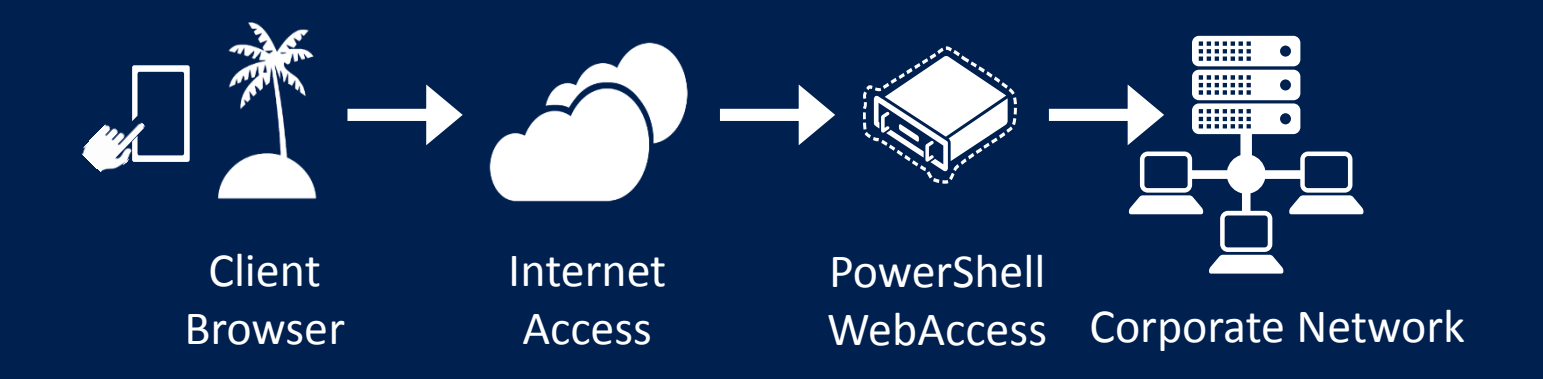

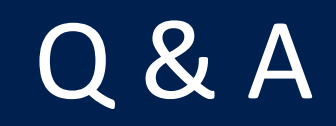

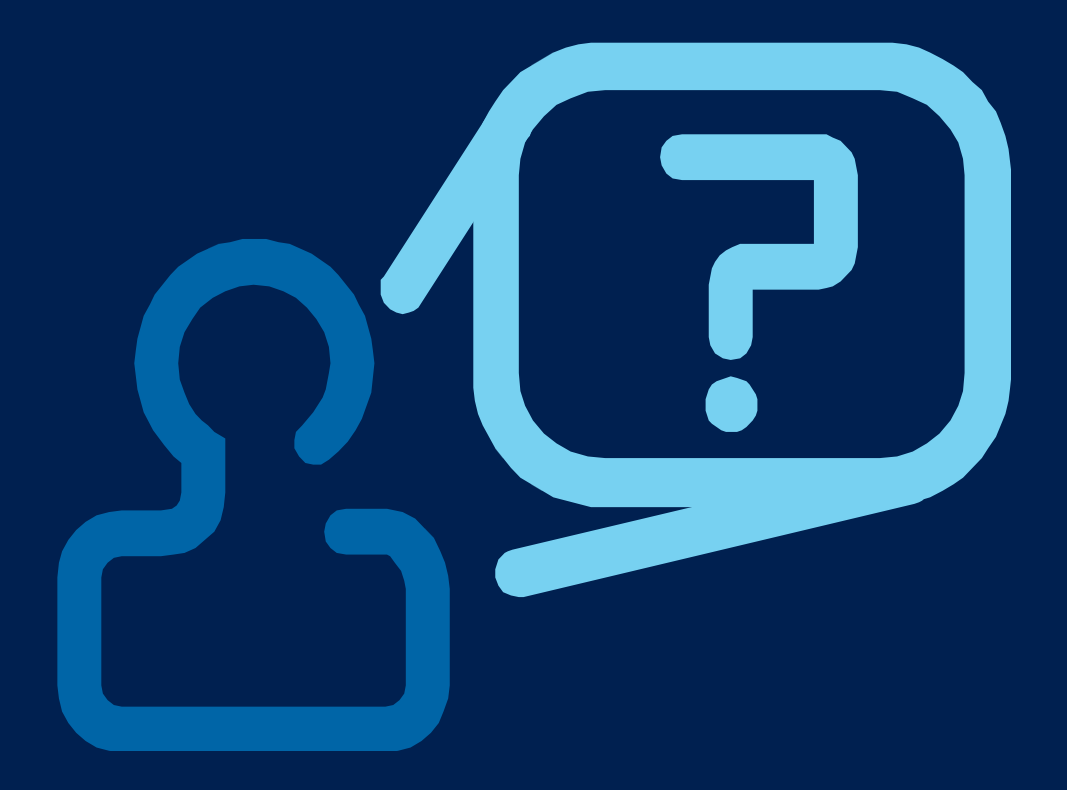

### Resources

■ Layman's Guide to PowerShell 2.0 remoting: [http://www.ravichaganti.com/blog/?page\\_id=1301](http://www.ravichaganti.com/blog/?page_id=1301)

**Administrator's Guide to Windows PowerShell** Remoting: <http://powershell.com/cs/media/p/4908.aspx>

**Secrets of PowerShell Remoting:** http://powershell.org/wp/wp[content/uploads/2012/08/SecretsOfPowerShellRemoting.zip](http://powershell.org/wp/wp-content/uploads/2012/08/SecretsOfPowerShellRemoting.zip)

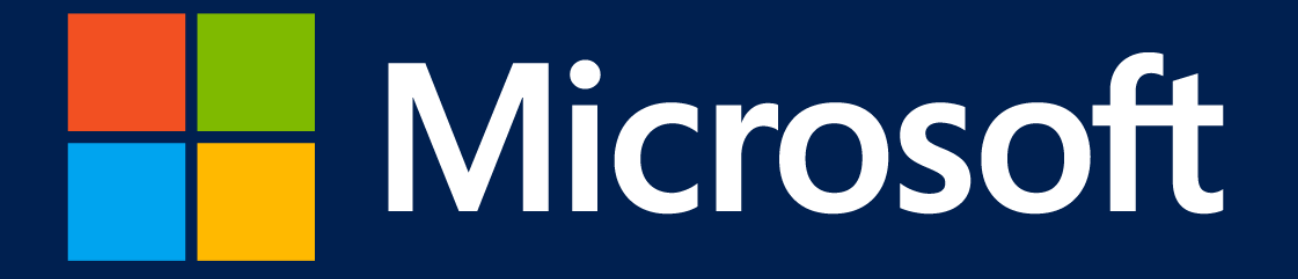